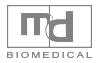

# vion® ECG Pen/880E  $(m)$  **870E**  $\overline{\mathcal{C}\mathcal{B}}$ DATE  $5 - 23$  TIME 10:06  $\mathsf{OK}% \left( \mathcal{M}\right) \equiv\mathsf{OK}(\mathcal{M}_{\mathrm{CL}}(\mathcal{M}))$ **Instruction for Use ▶** Version / V1.2EN ำึั๊ก" ECG Pen

Thank you for purchasing Vion.880E. Please read the instructions before use.

#### **TABLE OF CONTENTS**

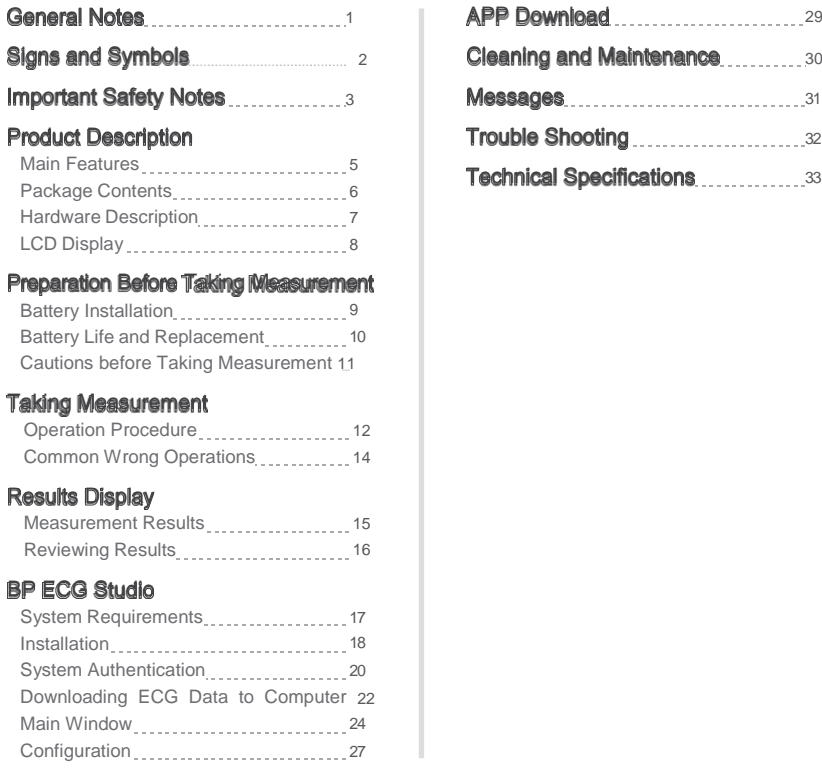

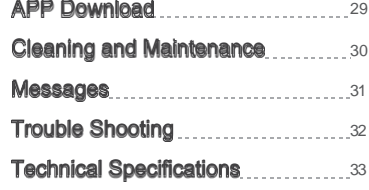

# $\leftarrow$  General Notes  $\leftarrow$  Signs and Symbols

- **1.** This Instruction for Use is for Vion.880E/870E.
	- **2.** This is an Electrocardiogram (ECG) device that provides referential data that could be taken into consideration by medical professionals and enables self-health monitoring.
	- **3.** Self diagnosis or treatment is dangerous behavior. Please don't use the electrocardiogram or data generated by the device to diagnose yourself. Consult with medical professionals if you notice any change in your condition, regardless of the measurement results.
	- **4.** The measurement result provided by the device only reflects the measurement taken at the moment.
	- **5.** The electrocardiogram cannot show all variations and symptoms of the heart disease, please consult with medical professionals when feeling discomfort with your heart.
	- **6.** Please follow the national requirement to dispose unit/accessories/waste products/residues/batteries etc.

#### Following signs and symbols are used in the Instruction for Use, on the packaging and label of the device and accessories :

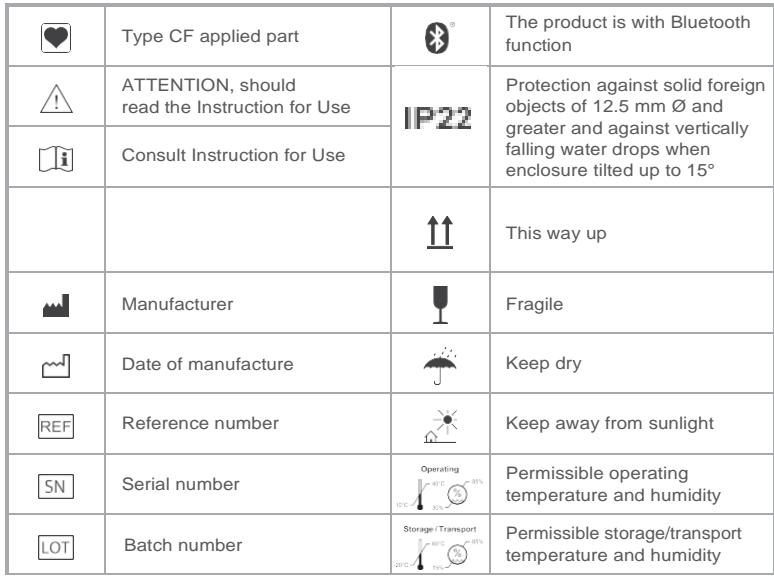

General Notes

**General Notes** 

Vion. ECG Pen (Model: 880E/870E) is intended to be used in measuring heart rate, recording and analyzing ECG signal, then storing and displaying general information for adult population who are concerned about their heart conditions during everyday life. This Vion ECG Pen 880E/870E allows users to record transient cardiac events up to 9 leads voluntarily anytime or at the time of symptomatic cardio discomfort (when used under the instructions of a physician). The recorded ECG signals can be promptly transferred to personal mobile devices such as computers(870E not applicable) or cellular phones. At the same time, these data can be transmitted to physician as reference immediately, during office visits, or for telemedicine purpose. This device is capable of measuring and displaying up to 9

this device.

individual channels of electrocardiogram (ECG) rhythms. Vion ECG Pen 880E/870E can also detect the presence of atrial fibrillation, bradycardia, tachycardia, and normal sinus rhythm (when prescribed or used under the care of a physician). This device is intended to be used by healthcare professionals, patients with known or suspected heart conditions, and healthy individuals.

While Vion ECG Pen 880E/870E is a state of the art home-use ECG medical device for self-monitoring and record-keeping of users' cardio conditions, but it is not intended to substitute a conventional 12 leads ECG diagnostic tool. Users with implanted pacemakers are not recommended to use

# Important Safety Notes

- $\blacksquare$  It is not recommended to use this device with a cardiac pacemaker or other implanted devices. Be sure to follow your doctor's instruction if necessary.
- Do not use this device during an MRI scan.
- Do not use this device with a defibrillator.
- Do not expose this device to static electricity. Always disperse any static electricity from your body before handling this device.<sup>1</sup>
- Do not submerge (or immerse) the device in water or liquid. Do not clean the device with acetone, or other volatile solution.
- Do not put the device in autoclaves, or gas sterilization devices.
- Avoid hitting, dropping, stamping, shaking of the device.
- Do not disassemble this device that may result in damage, malfunction, or abnormal operation.
- Do not use this device on people with sensitive skin or allergies.
- Do not use the device if there are wounds on your contacted area ш or skin irritation/inflammation on/near the contacted area while performing measurement
- Do not use this device for children weighing less than 10 kgs.
- $\blacksquare$  The electrodes of this device should not come in contact with other electrically conductive parts, including earth ground.
- Do not store/expose the device in the following environments: Locations exposed to direct sunshine, high temperature or humidity, heavy dirt, near water or fire, and under high electromagnetic influence.
- Do not use other USB extension cord besides the companion USB extension set to connect the device with computer. The companion USB extension set is especially designed for avoiding electrical shock if come in
- direct contact with electrodes when connecting to computer.(870E N/A)
- $\blacksquare$ Do not leave this device unattended with infants or persons who cannot express their consent.
- Do not operate this device in a moving vehicle (car, airplane).
- Do not use mobile phones, or other devices that emit electromagnetic fields near this device which may result in incorrect operation of the device.
- Remove batteries if won't be using this device for some time, to prevent battery to expand, leak and possibly destroy the device.

Important Safety Notes Important Safety Notes Store the device in safe place to avoid small parts swallowed by children in any circumstances.

■ Under the environment temperature of 40°C, the temperature of applied part (ECG electrodes) will reach 42°C highest.

- This device has not been validated for use on pregnant patients.
- Keep the components of the device out of the reach of infants, toddlers or children. This device contains small parts(such as batteries) that may cause a choking hazard if swallowed by infants, toddlers or children.

1*Static electricity may cause damage to the electronic components. To prevent electrostatic damage to the device, ensure your body is free of static electricity before using the device. Contact with earthed objects or devices, increase humidity, and moisturize skin can effectively reduce the cause of electrostatic damage.*

# Product Description

**Vion. 880E/870E can record personal electrocardiogram (ECG) for approximately 30 seconds of an adult individual.**

#### **Instant Feedback after Measurement**

This device automatically provides referential results analyzed from the recorded 30 seconds ECG data.

#### **Handheld ECG Measurement**

The handheld ECG design provides great convenience for home use. This patented ergonomic design not only makes detection easier, but also enables signals to be acquired with better resolution and be more conducive for analysis.

**Multifunctional Software(870E not applicable)**

BP ECG Studio software can assist you to :

- Download ECG data.
- Configure your device.
- Review measurement records in chronicle order.
- $\bullet$  Display ECG waveforms to doctors for reference.

#### **Bluetooth 4.0**

With Bluetooth 4.0 technology, this device ideally provides real-time display of your measurement on Smartphones/Tablets for a great portability of reviewing your records anytime, anywhere.

**Your package should include the following items.**

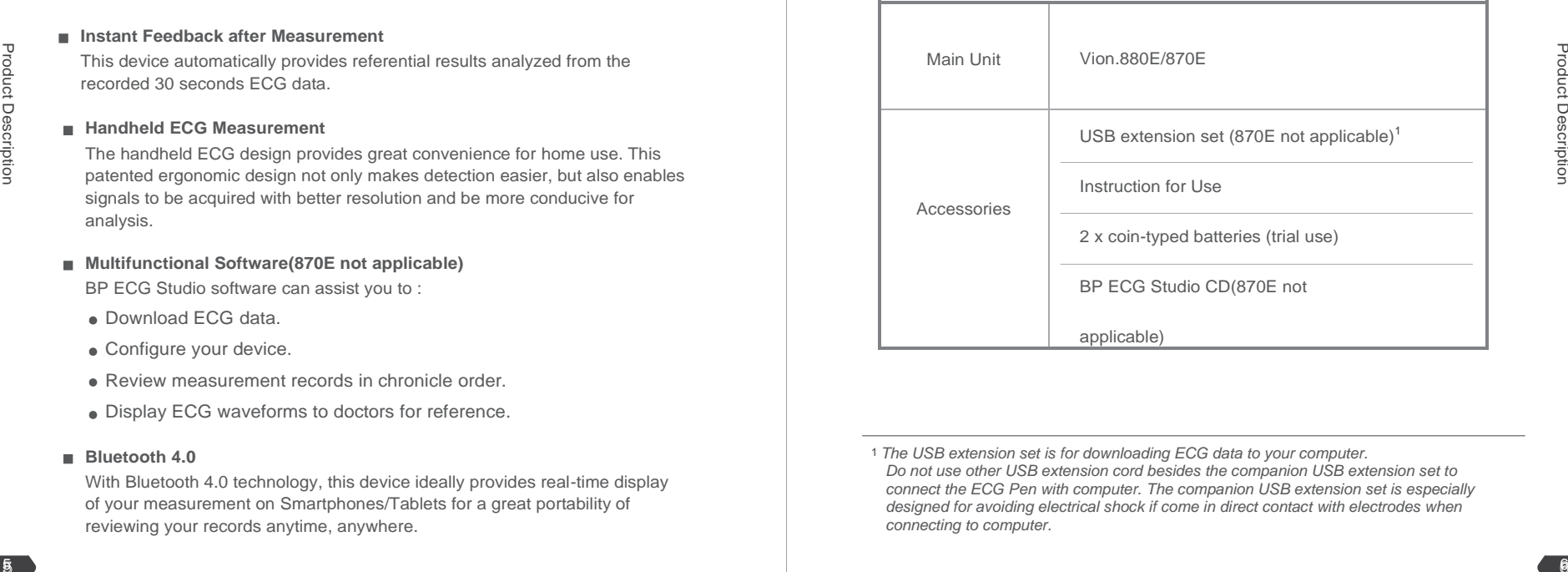

<sup>1</sup> *The USB extension set is for downloading ECG data to your computer. Do not use other USB extension cord besides the companion USB extension set to connect the ECG Pen with computer. The companion USB extension set is especially designed for avoiding electrical shock if come in direct contact with electrodes when connecting to computer.*

# Product Description

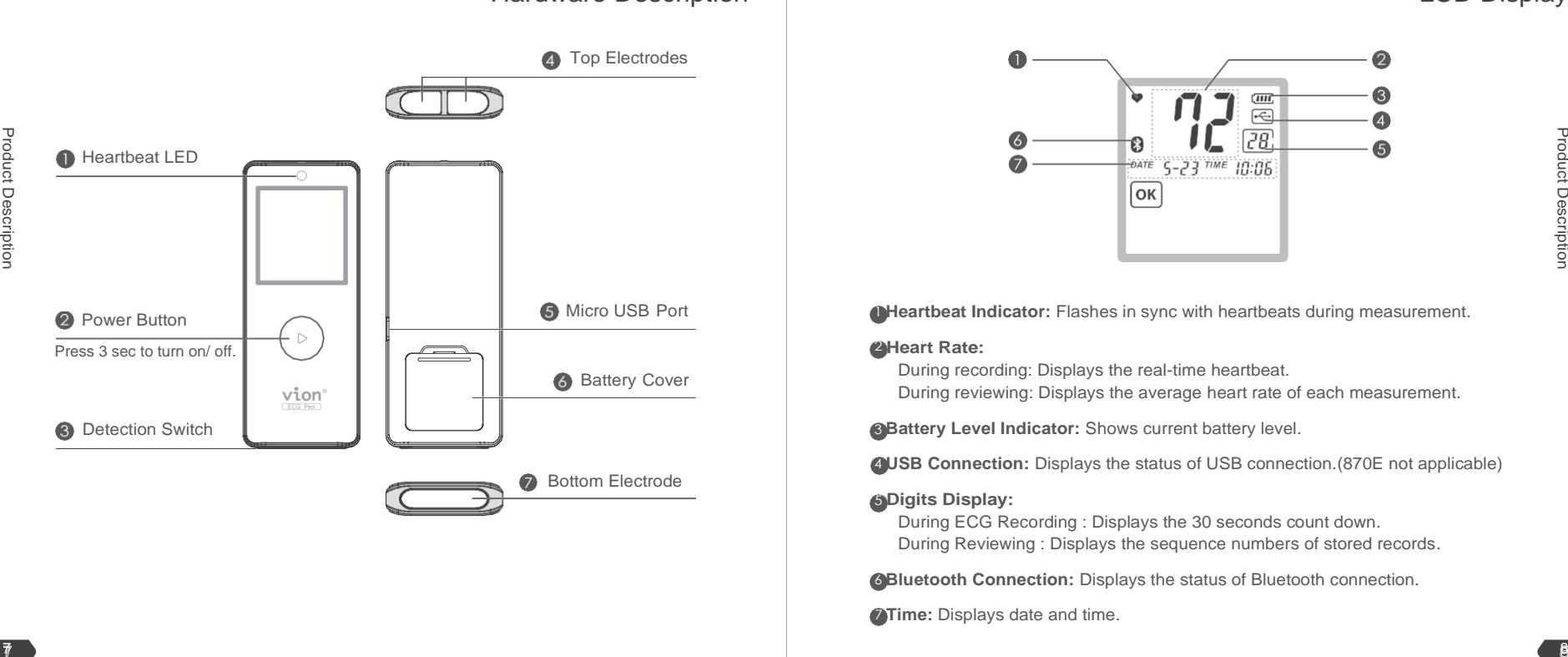

## Hardware Description and the contract of the contract of the contract of the contract of the contract of the contract of the contract of the contract of the contract of the contract of the contract of the contract of the c

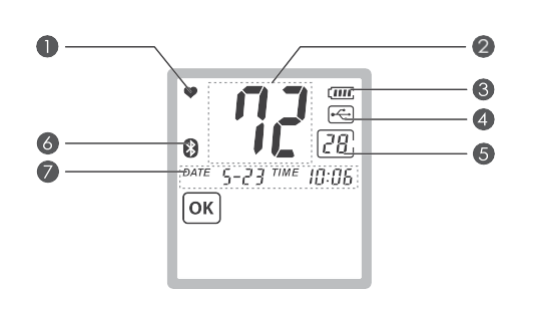

1 **Heartbeat Indicator:** Flashes in sync with heartbeats during measurement.

#### 2 **Heart Rate:**

During recording: Displays the real-time heartbeat.

During reviewing: Displays the average heart rate of each measurement.

**Battery Level Indicator:** Shows current battery level.

4 **USB Connection:** Displays the status of USB connection.(870E not applicable)

#### 5 **Digits Display:**

During ECG Recording : Displays the 30 seconds count down. During Reviewing : Displays the sequence numbers of stored records*.*

**6 Bluetooth Connection:** Displays the status of Bluetooth connection.

**7 Time:** Displays date and time.

# + Preparation before Taking Measurement

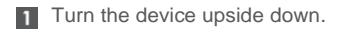

- **2** Remove the battery cover by inserting the tip of your finger into the opening of the cover.
- Install two CR2032 coin-typed batteries by following the + (positive) and - (negative) polarities indicated on the battery compartment.

4 Slide back the battery cover until it clicks into place.

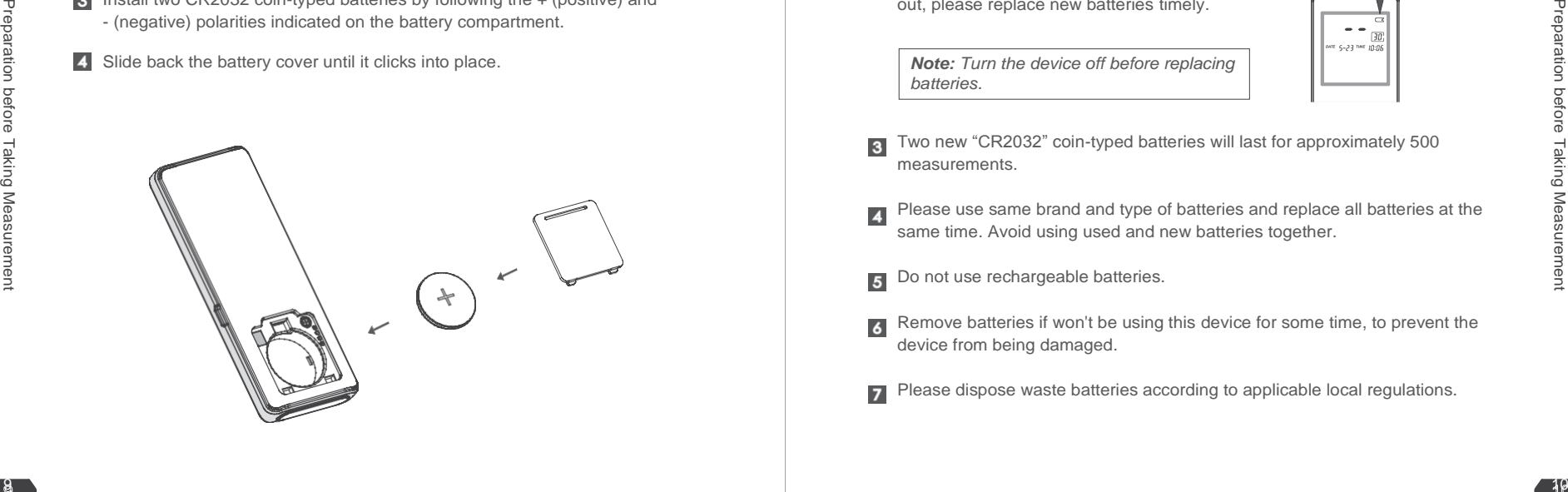

### Battery Installation **Battery Life and Replacement**

- Install or replace the batteries by following the + (positive) and- (negative) п polarities indicated on the battery compartment.
- $\overline{2}$ When the battery level indicator appears only with 1 bar left, the batteries are nearly running out, please replace new batteries timely.

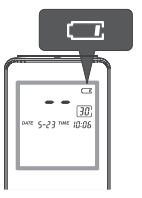

*Note: Turn the device off before replacing batteries.*

- Two new "CR2032" coin-typed batteries will last for approximately 500 measurements.
- Please use same brand and type of batteries and replace all batteries at the same time. Avoid using used and new batteries together.
- Do not use rechargeable batteries.
- Remove batteries if won't be using this device for some time, to prevent the device from being damaged.
- Please dispose waste batteries according to applicable local regulations.

# Preparation before Taking Measurement

### Cautions before TakingMeasurement

**Please read the cautions below to correctly measure your personal ECG :**

- Do not attempt to use this device over or through clothing.
- $\blacksquare$  If the electrodes are dirty, please use a soft cloth or a cotton swab moistened with disinfectant alcohol to clean dirt from the surface.
- If your skin or hands are dry, moisten them with damp cloth before taking measurement.
- $\Box$  Do not let your right hand in contact with your body during the measurement, and avoid heavily pressing the top and bottom electrodes to influence the accuracy of measuring.
- Do not use the device in upside down position.
- Do not move or talk while taking measurement and keep the balance of your body to avoid influencing the accuracy of measurement result
- I deally perform the measurement either sitting down or lying down. Do not stand up to take the measurement.

 $12$ 

# +Taking Measurement

Operation Procedure

There are three different methods of taking the measurement. Start with measurement method A, "right index finger-chest." If this method does not deliver measurements, or delivers only unstable measurements ("EE" is frequently displayed), switch to method B "left index finger-chest" and, if necessary, to method C "left hand-right hand."

The most suitable method/ procedure depends on the heart configuration (shape of the heart) of each individual user. If it is not possible to take stable measurements using a given measurement method, this could have a harmless cause such as the shape of the heart. However, the cause may also be an illness or disease.

**Note:** Measurement method C offers maximum comfort, but offers a much lower measurement stability than methods A or B.

Press the on/ off button for about three seconds to turn the device on. The device shows the full display.

### **WARNING**

If segments are missing, stop using the device and immediately contact customer services. To test whether the full display is completely displayed, hold the On/Off button when switching on the device.

# +Taking Measurement

# *Measurement Method A*

**"right index finger-chest" (approximately corresponds to "lead 2")**  1. Press the power button for 3 seconds to turn on your ECG Pen.

2. Lay your right index finger on the two top electrodes of the device and hold the ECG Pen face up in your hand.

**3.** You can determine the correct position for placing the lower electrode of the device against your chest using the following methods:

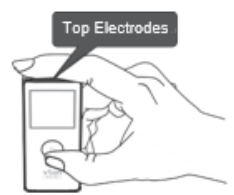

Place the bottom electrode of the ECG Pen on

bare skin about 5 centimeters (2 inches) below your left nipple supported by the ribcage, and press it **GENTLY** until you hear the click sound.

Draw an imaginary line from the front of your armpit downwards. At the same time, draw an imaginary line going up 10cm from the lowest rib on the left side of your body. Place the lower electrode of the device at the point where these two lines meet.

Draw an imaginary line from the bottom of the centre of your chest (sternum) to the left. At the same time, draw an imaginary line from the front of your armpit downwards. Place the lower electrode of the device at the point where these two lines meet.

# +Taking Measurement

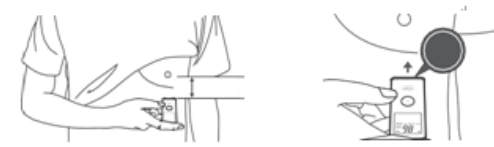

### **Press it GENTLY until you hear the click sound.**

*Note: Do not press the electrodes hardly. Excessive muscle tension will cause unnecessary noise.* 

## *Measurement Method B*

### **"left index finger-chest" (approximately corresponds to "lead 3")**

1. Press the power button for 3 seconds to turn on your ECG Pen.

2. Lay your left index finger on the two top electrodes of the device and hold the ECG Pen face up in your hand.

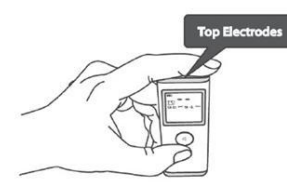

# +Taking Measurement

**3.** You can determine the correct position for placing the lower electrode of the device against your chest using the following methods:

Place the bottom electrode of the ECG Pen on bare skin about 5 centimeters (2 inches) below your left nipple supported by the ribcage, and press it **GENTLY** until you hear the click sound.

Draw an imaginary line from the front of your armpit downwards. At the same time, draw an imaginary line going up 10cm from the lowest rib on the left side of your body. Place the lower electrode of the device at the point where these two lines meet.

Draw an imaginary line from the bottom of the centre of your chest (sternum) to the left. At the same time, draw an imaginary line from the front of your armpit downwards. Place the lower electrode of the device at the point where these two lines meet.

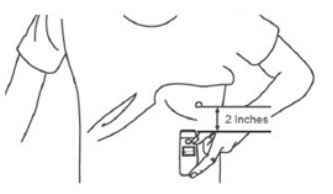

### **Press it GENTLY until you hear the click sound.**

*Note: Do not press the electrodes hardly. Excessive muscle tension will cause* 

# Taking Measurement

### *unnecessary noise.*

# *Measurement Method C*

## **"left hand-right hand" (approximately corresponds to "lead 1")**

1. Press the power button for 3 seconds to turn on your ECG Pen. 2. Place your right index finger on the two top electrodes of the device.

Place a finger of your left hand on the lower electrode.

**3.** Press the lower electrode until you hear or feel a click.

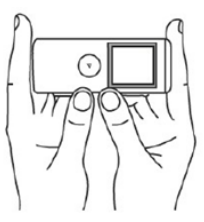

Press it **GENTLY** until you hear the click sound.

*Note: Do not press the electrodes hardly. Excessive muscle tension will cause unnecessary noise.* 

*Note: Please note that there must be no skin contact between your right and left hand (measurement method C) or hand and chest (measurement methods A/B). Otherwise, the measurement cannot be taken correctly. Do* 

# Taking Measurement

*not move during the measurement, do not speak and hold the device still. Movements of any kind will falsify the measurements.* 

# + Taking Measurement

the measurement is about to start.

The device starts beeping, and the Digits Display flashes for a few seconds, indicating

 $\frac{1}{2}$   $\frac{1}{2}$   $\frac{1}{2}$   $\frac{1}{2}$   $\frac{1}{2}$ une 5-23 nue 10:08

*Note: If the bottom electrode is released within 3 seconds at the beginning of your measurement, the measurement will beaborted.*

The measurement will be completed after  $5\overline{5}$ 30 seconds, and you may see the results shown on the LCD.

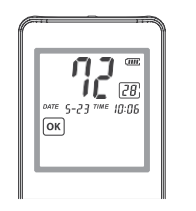

*Note: The latest measurement will replace the oldest one when the memory is full (36 measurements).*

### Operation Procedure | The Common Wrong Operations

#### **Please avoid the following operations:**

- The right index finger is not in sufficient contact with top electrodes.
- Measuring over or through clothing.

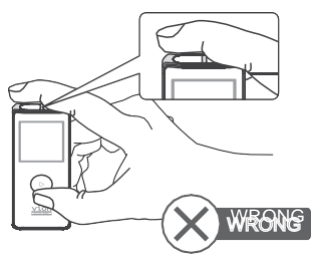

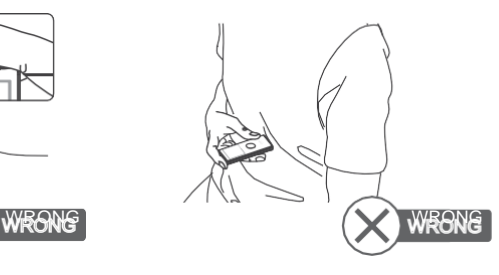

- $\blacksquare$  Holding the device in the wrong direction.
- Holding the device with left hand.

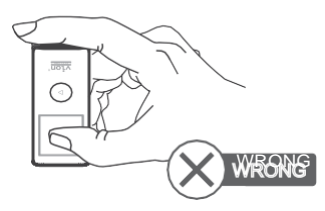

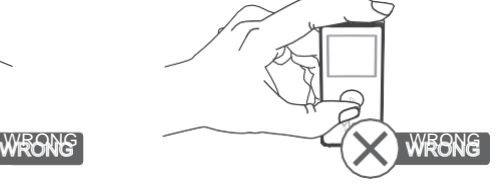

 $13 \times$ 

Taking Measurement

Taking Measurement

 $\overline{4}$ 

# Result Display

### Measurement Results **Reviewing Results** Near Allen Reviewing Results

**The ECG measurement result will display as follows : For reviewing the previous records, you may:**

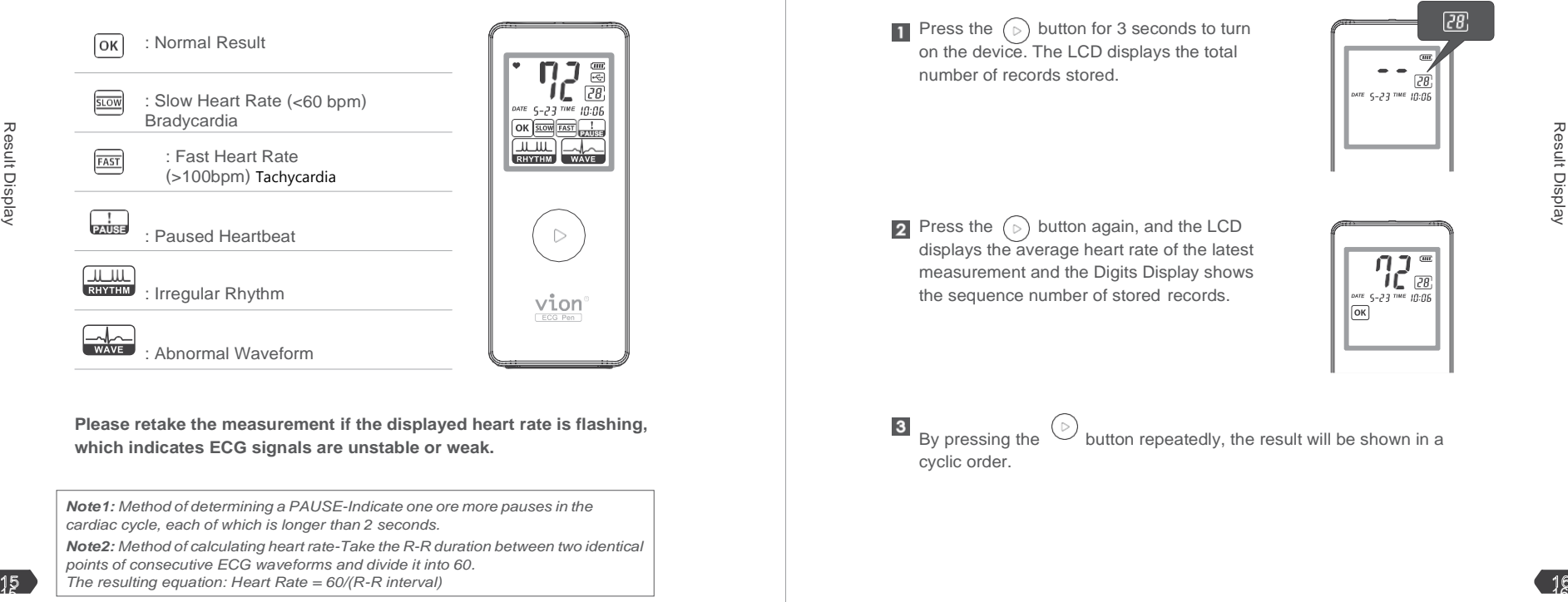

**Please retake the measurement if the displayed heart rate is flashing, Please retake the measurement if the displayed heart rate is flashing, B**<br> **By** pressing the button repeatedly, the result will be shown in a<br> **By** pressing the button repeatedly, the result will be shown in a

*Note1: Method of determining a PAUSE-Indicate one ore more pauses in the cardiac cycle, each of which is longer than 2 seconds.*

*Note2: Method of calculating heart rate-Take the R-R duration between two identical points of consecutive ECG waveforms and divide it into 60.*

*The resulting equation: Heart Rate = 60/(R-R interval)*

**Press the**  $\circledcirc$  **button for 3 seconds to turn** on the device. The LCD displays the total number of records stored.

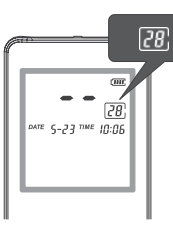

**Press the**  $\circledcirc$  **button again, and the LCD** displays the average heart rate of the latest measurement and the Digits Display shows the sequence number of stored records.

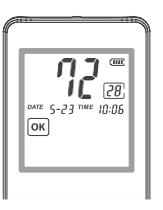

cyclic order.

# **BP ECG Studio** (870E not applicable)

## System Requirements

**Before installing BP ECG Studio, please check the system requirements listed below.**

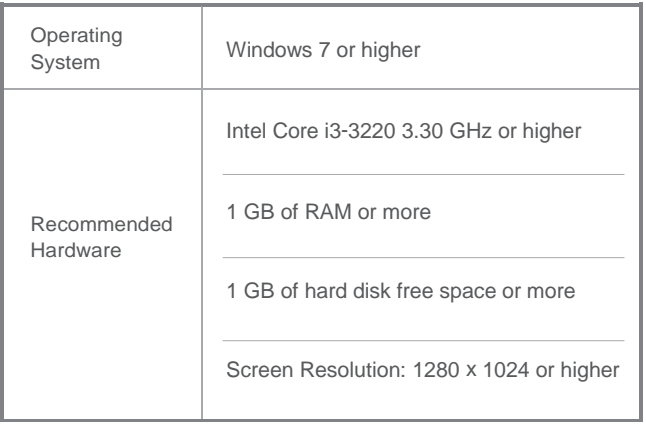

## Installation

**Please use the companion CD to install BP ECG Studio.**

Insert the CD to your computer. Browse the CD and double click Setup.exe to start the installation.

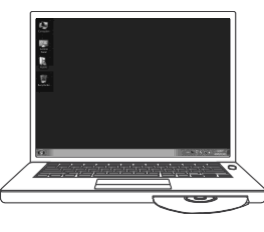

St Peartes<br>IIII Dolby<br>III Branland<br>III Branl Pace **R**  $\begin{array}{l} \mbox{in terms}\\ \mbox{if lower} \\ \mbox{if there}\\ \mbox{if there}\\ \mbox{if there}\\ \mbox{if there}\\ \mbox{if there}\\ \mbox{if there} \end{array}$ 用 Geopán<br>島 Local Dat (2)<br>日 Dio Chile Box (2) 参"

 $\overline{A}$ Read and accept the license agreement.

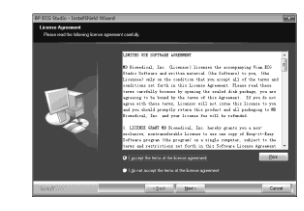

8 Select language and continue the process.

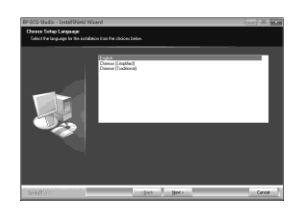

BP ECG Studio

BP ECG Studio

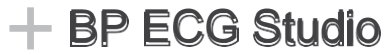

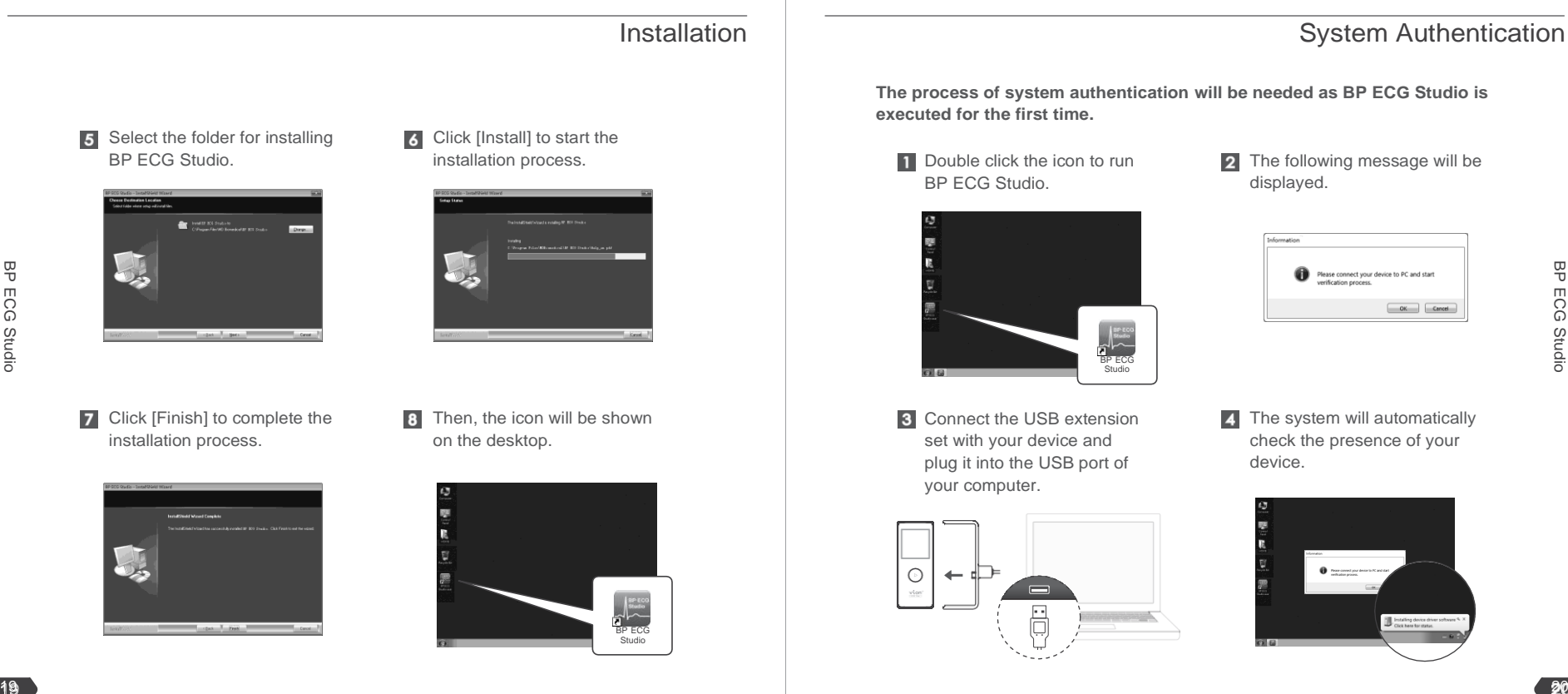

**7** Click [Finish] to complete the installation process.

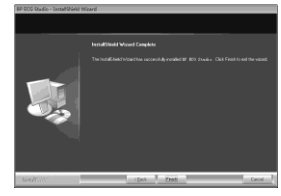

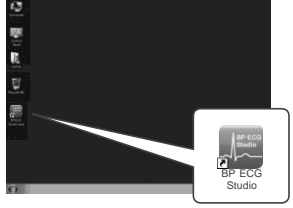

### Installation **Installation** System Authentication

**The process of system authentication will be needed as BP ECG Studio is executed for the first time.**

- BP ECG Studio.
	- BP ECG<sup>SP</sup> **Studio**
- $\overline{2}$ The following message will be displayed.

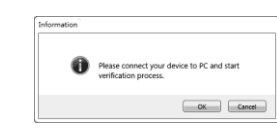

**Connect the USB extension** set with your device and plug it into the USB port of your computer.

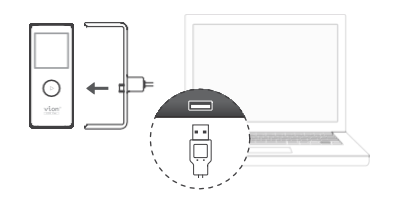

The system will automatically check the presence of your device.

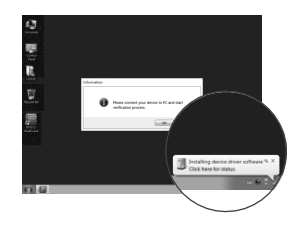

G Click [OK] to complete the authentication process.

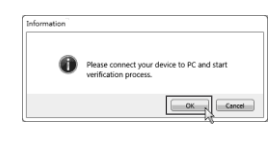

Then, the main window of  $\overline{6}$ BP ECG Studio will be launched.

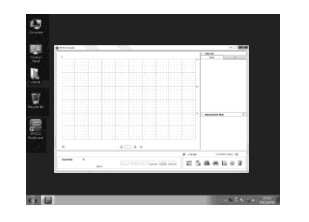

- System Authentication | **Downloading ECG Data to Computer To download ECG data to your computer:** Run BP ECG Studio. **Create a new user account by** clicking  $\blacksquare$ <sup>1</sup> login  $\frac{1}{2}$  Log In + User Nam <sup>21</sup> <sup>22</sup> BP ECG Studio BP ECG StudioBP ECG Studio **8** Fill in user information.<sup>2</sup> **Plug the connector of USB extension** set into USB port of your computer.
	- 1 *You need to select a user account to log in every time. You may also delete the user account by clicking .*

2 *The mandatory fields marked with " " CANNOT be changed once been set.*

## Downloading ECG Data to Computer National Computer Accounts and Computer Main Window

- **5** Make sure the connection is established.
- 6 Click to enter data download.

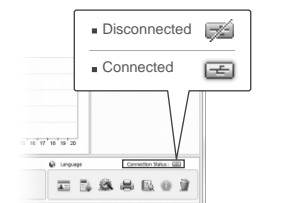

**7** Click [Download] to download data from the device.<sup>1</sup>

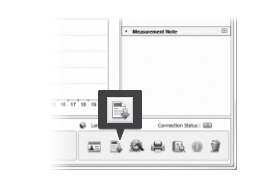

**B** Records will be added into Data List at the right column.

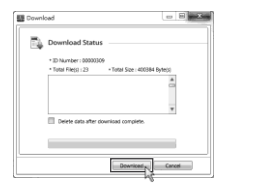

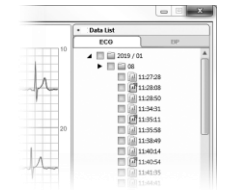

1 *If you want to delete the data after downloading, please select " Delete data after download complete ".*Note: Please be aware that MD Biomedical will not be responsible for the loss of data and/or information in your computer.

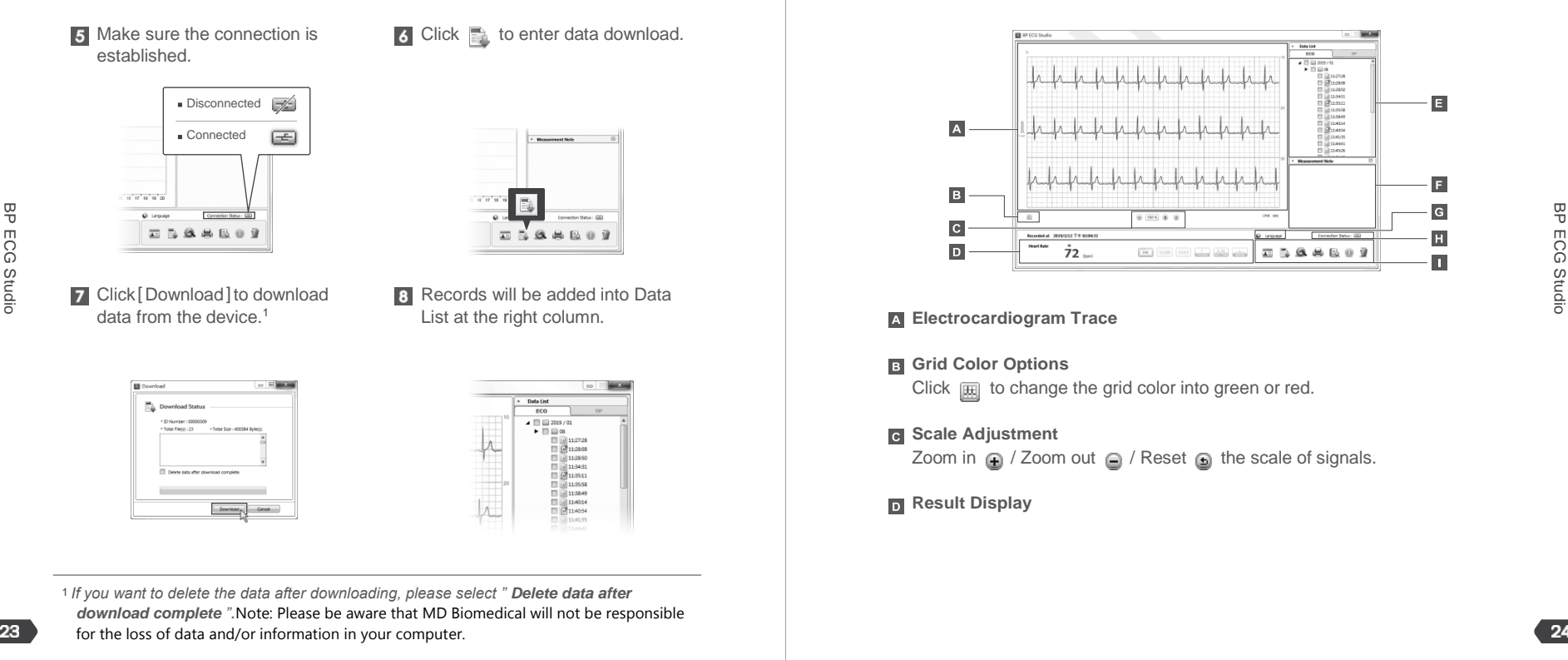

### **Electrocardiogram Trace**

#### **Grid Color Options**

Click  $\mathbb{R}$  to change the grid color into green or red.

### **B** Scale Adjustment

Zoom in  $\oplus$  / Zoom out  $\oplus$  / Reset  $\oplus$  the scale of signals.

### **Result Display**

### Main Window

#### **Data List**

#### **Measurement Note**

Note your symptoms, Medications or activities related to the measurement for further reference.

#### **Multilingual Converter**

Click  $\blacksquare$ , to change the interface to preferred languages.

#### **FT** USB Connection Status

Disconnected 2 / Connected 3

#### **Functions Menu**

User information

### Download

Edit the user information.

## Download data from the device

to computer.

### **Configure**

Configure your device.

### **e** Print

Print out the ECG/ BP data in a report format. 25 Disconnection Status<br>
Disconnection Status<br>
Six Disconnection Status<br>
25 Disconnection Buena<br>
25 Disconnection<br>
25 Disconnection<br>
25 Disconnection<br>
25 Disconnection<br>
25 Disconnection<br>
25 Disconnection<br>
25 Disconnection

### Main Window

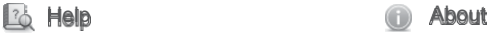

Provide version and copyright information.

### **Delete**

Delete the selected ECG data from computer.

Open the on-line Instruction for Use of BP ECG Studio.

**To configure your device, click to open the configuration window.**

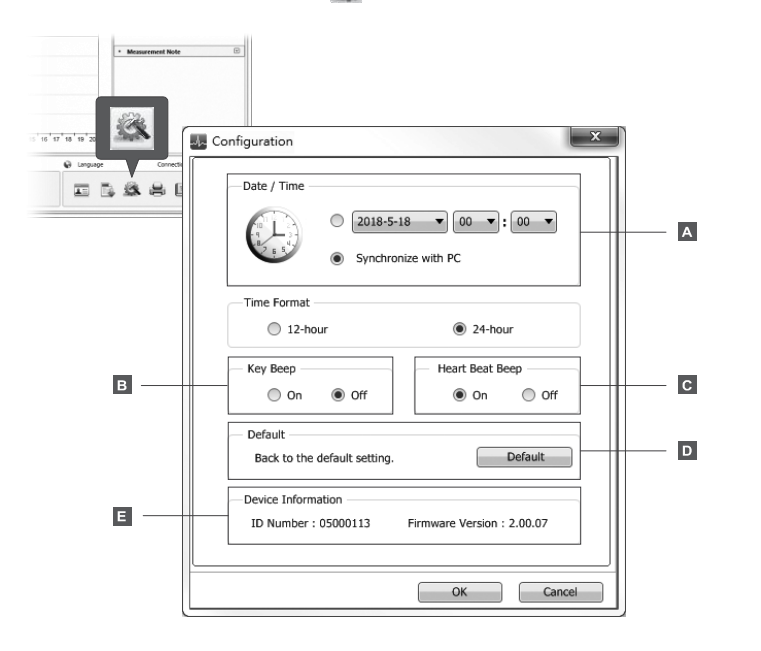

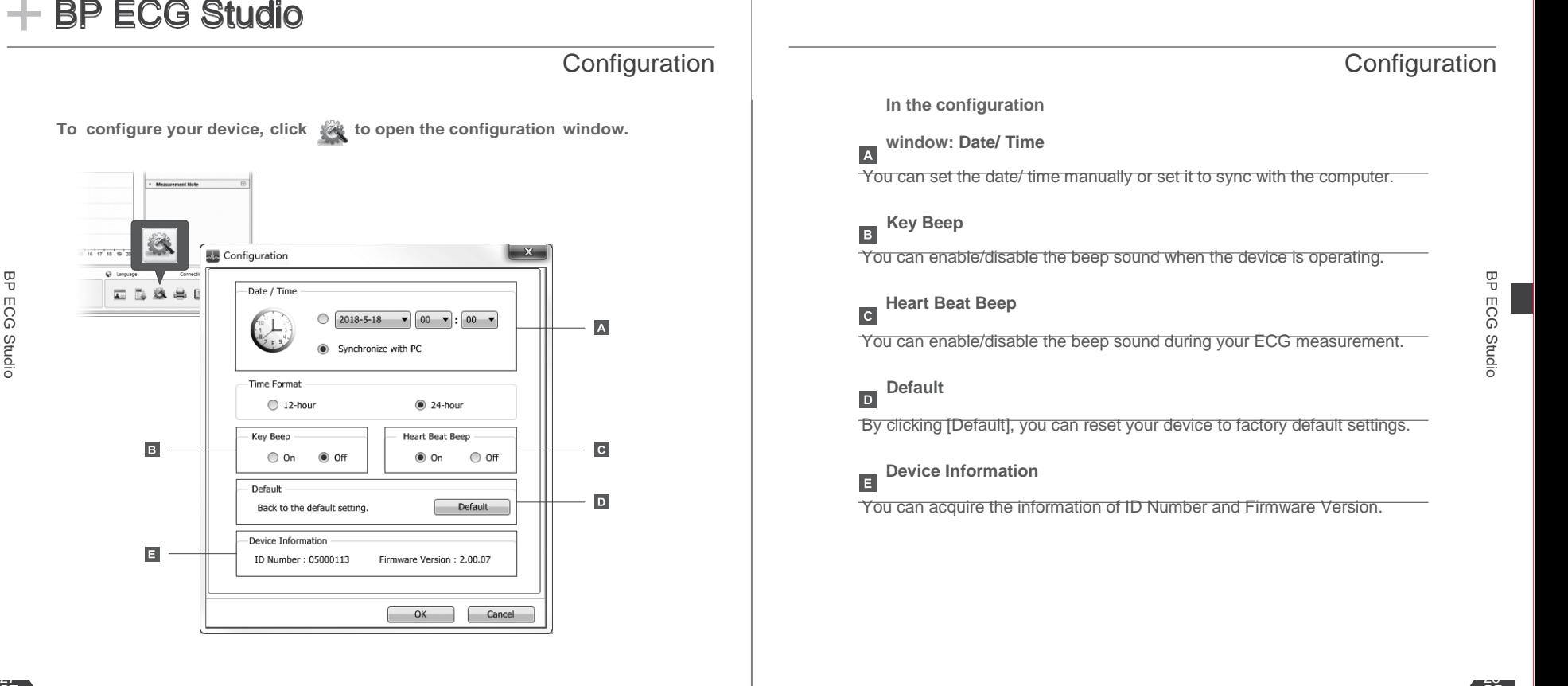

**System Requirements :**

**Smartphones or Tablets which support Bluetooth4.0 (BLE)**

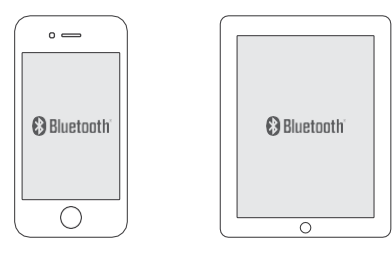

**Please scan the QR code to enter APP introduction web page, and follow the instructions to download and use the APP.**

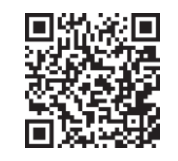

Note: Please be aware that MD Biomedical will not be responsible for the loss of data and/or information in your APP.

# $\overline{+}$  APP Download  $\overline{+}$  Cleaning and Maintenance

- Do not use any abrasive or volatile cleaners.
- Please clean the device with a soft cloth dampened with water, then wipe them with a dry cloth.
- •If electrodes are dirty, please use a soft cloth or a cotton swab moistened with 70~75% alcohol to clean the electrodes.
- Do not use alcohol to clean any other parts, and use it only to clean electrodes.
- Do not wash or immerse the device or other components in water.
- Do not use gasoline, thinners or similar solvents to clean the device or other components. 29<br>
29 Please scan the QR code to enter APP introduction web page, and<br>
follow the instructions to download and use the APP.<br>
29 Please scan the QR code to enter APP introduction web page, and<br>
follow the instructions to d

\*Note: For best personal hygiene, please clean the device by following above instructions at least every 7 days after using.

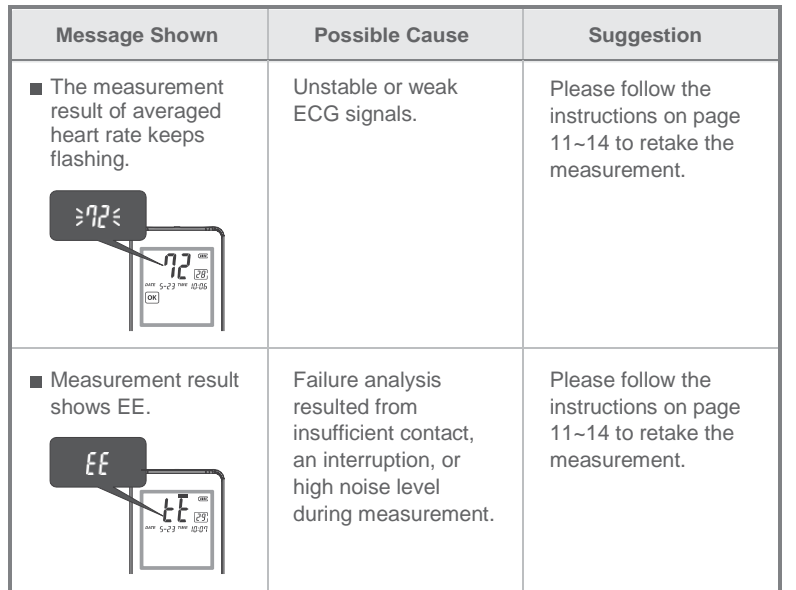

# + Messages Trouble Shooting

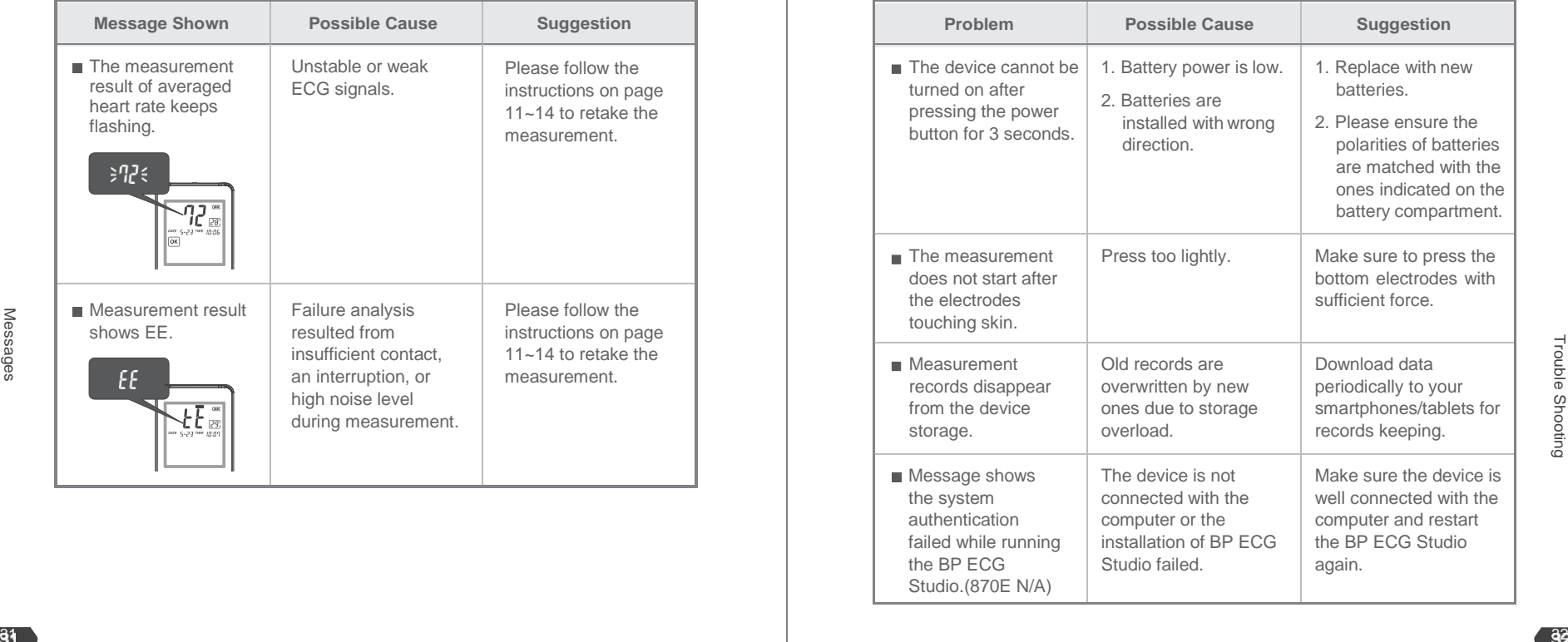

# $+$  Warranty Information

**MD Biomedical warrants your | Vion. FCG Pen 880F / 870F** to be free from defects in workmanship and materials within 1 (one) year from the date of the purchase receipt under normal usage according to the Instruction for Use. This warranty is not transferable.

This warranty covers repair or replace without charge, at our option, upon examination. Repair or replacement is our only responsibility and your only remedy under the above warranties.

#### The warranty does not cover:

- If the warranty sticker was changed or damaged.
- Accidental fall or collision during usage or transport.
- Damage caused by heavy fall, damp, liquids immersion, foreign objects or materials intrusion, or voltage abnormality.
- Damage caused by lack of reasonable maintenance or personal negligence on the part of the customer.
- Damage caused by improper operations, storage or transport without following the Instruction for Use.
- If the device has been opened by unauthorized repair shops or workshops.

■ Wearing parts.

Damage caused by force majeure, such as natural disaster.

MD Biomedical shall not be liable for loss of use or any other incidental. consequential or indirect costs, expenses or damages in any way linked with the device or use of the device.

To obtain warranty service, the purchaser must notify the authorized distributors, agents or representatives of MD Biomedical concerning suspected defects to get the address of the repair location, pack the device carefully to avoid damage in transit, and then ship the device to the designated address.

# + Technical Specifications

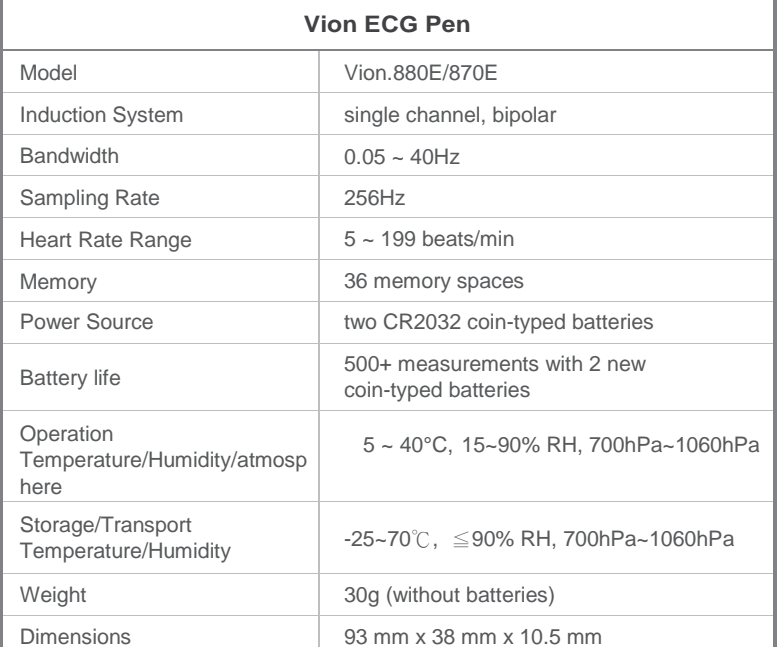

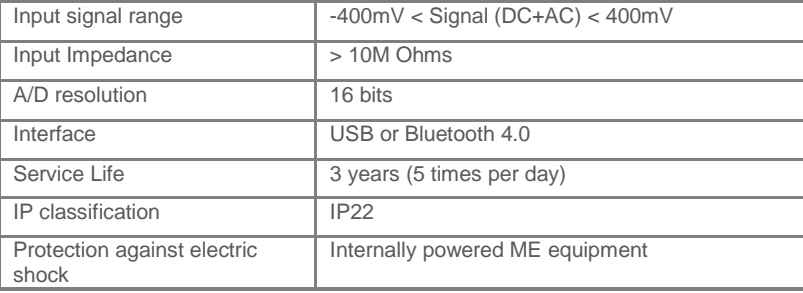

# Technical Specifications

- 1. Technical information is subject to change without notification to allow for updates.
- 2. Patent No.: TWI307273. TWM460636. CN100546539C. CN101953686B. US8644915, EP2477541, WO2011006356+
- 3. This device complies with IEC 60601-1-2 and is subject to special precautionary measures regarding electromagnetic compatibility. Please note that portable and mobile HF communication systems may interfere with this unit.

#### 4 About a wireless communication interference.

This device operates in an unlicensed ISM band at 2.4 GHz. In the event this device is used near other wireless devices such as microwave and wireless LAN, which operate on the same frequency band as this Product, there is a possibility that interference may occur. If interference occurs, stop the operation of the other devices or relocate this device away from oth wireless devices before attempting to use it.

5. The safety class of this device is CF. +

- 6. If any parts of the device are loosen, damaged or deformed, please contact the qualified distributor or the manufacturer MD Biomedical, Inc. to replace
- 7. MD biomedical will provide limited warranty and support updates of PC software and mobile device applications during the life cycle of the device. However, please be aware that MD biomedical will not be responsible for the loss of data and/or information in the app or personal computer.
- 8. If any cybersecurity vulnerability or incident is detected, please follow the suggestion of Messages and Trouble Shooting parts in the instruction manual first. If problem still exists, please contact MD biomedical for further processing and assistant.

## **Important information regarding Electromagnetic Compatibility (EMC)**

This device manufactured by MD Biomedical, Inc. conforms to IEC60601 - 1 -2 Electromagnetic Compatibility (EMC) standard. Nevertheless, special precautions need to be observed:

- \*The use of accessories and cables other than those specified or provided by MD Biomedical, Inc. could result in increased electromagnetic emission or decreased electromagnetic immunity of the device and result in improper operation.
- \*During measurement, the use of the device adjacent to or stacked with other device should be avoided because it could result in

improper operation. In case such use is necessary, the device and other device should be observed to verify that they are operating normally.

\*During measurement, Portable RF communications device (including peripherals such as antenna cables and external antennas) should be used no closer than 30 cm (12 inches) to any part of the device, including cables specified by MD Biomedical, Inc Otherwise, degradation of the performance of the device could result.

\*Refer to further guidance below regarding the EMC environment in which the device should be used .

### Table 1 - EMISSION Limits and Compliancee

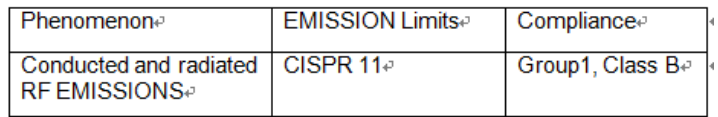

### Table 2 - IMMUNITY TEST LEVELSe

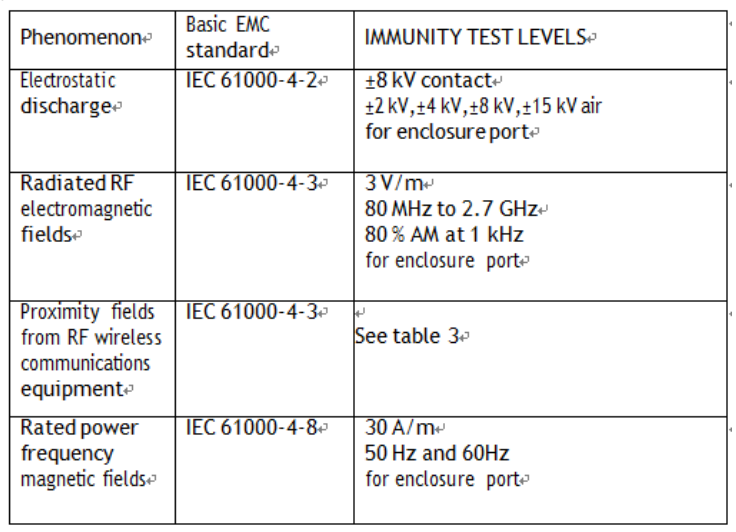

### **CAUTION:**

To assure continued FCC compliance:

Any changes or modifications not expressly approved by the grantee of this device could void the user's authority to operate the equipment.

This device complies with Part 15 of the FCC Rules. Operation is subject to the following two conditions:

(1) this device may not cause harmful interference, and (2) this device must accept any interference received, including interference that may cause undesired operation.

FEDERAL COMMUNICATIONS COMMISSION

### INTERFERENCE STATEMENT

This equipment has been tested and found to comply with the limits for a Class B digital device, pursuant to Part 15 of the FCC Rules. These limits are designed to provide reasonable protection against harmful interference in a residential installation. This equipment generates, uses and can radiate radio frequency energy and, if not installed and used in accordance with the instructions, may cause harmful

# **+FCC Statement +FCC Statement**

interference to radio communications. However, there is no guarantee that interference will not occur in a particular installation. If this equipment does cause harmful interference to radio or television reception, which can be determined by turning the equipment off and on, the user is encouraged to try to correct the interference by one or more of the following measures:

--Reorient or relocate the receiving antenna.

--Increase the separation between the equipment and receiver.

--Connect the equipment into an outlet on a circuit different from that to which the receiver is connected.

--Consult the dealer or an experienced radio/TV technician for help.

Exposure to Radio Frequency Radiation:

This equipment complies with FCC radiation exposure limits set forth for an uncontrolled environment and meet FCC radio frequency(RF) Exposure Guidelines.

This equipment must not be co-located or operating in conjunction with any other antenna or transmitter.

**MD Biomedical, Inc.**

8F., No.222, Sec 4, Chengde Rd., Taipei City 111, Taiwan

 [www.mdbiomedical.com](http://www.mdbiomedical.com/)

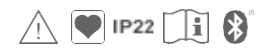

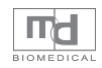